# 无线局域网控制器QoS故障排除技术

#### 目录

简介 背景信息 QoS核对表 **WMM** CoS和DSCP交换机操作 同一流量类的不同UP标记 QoS配置文件 标记的WLC接口 DSCP建议 7.2版后行为更改 相关信息

# 简介

本文档介绍在思科无线局域网控制器(WLC)和控制器所连接的基础设施设备上处理服务质量(QoS)的 技术。思科无线产品的QoS是一个经常被忽视的领域,随着数据速率的增加而变得更加重要。

# 背景信息

QoS核对表是一个快速指南,介绍如何正确设置QoS。本文档的后续部分介绍有关有线网络的设置 和其他信息,以便完全实现无线QoS。

如果您熟悉QoS术语和无线技术,请从核对表开始;否则,请先阅读说明。

如果您熟悉有线QoS,但不熟悉无线QoS,请务必阅读有关Wi-Fi多媒体(WMM)的说明,以了解无 线QoS为何比有线QoS重要得多。

# QoS核对表

- 1. 扩大采购 **WLANs**,然后单击 **QoS** 选项卡
- 2. 对于每个WLAN,选择 **Allowed** 从WMM策略下拉列表。
- 3. 对于每个WLAN,从服务质量(QoS)下拉列表中选择适当的QoS级别:

选择白金级(Platinum),以便无线VoIP通信与其他类型的流量。对于无语音流量传输视频的网 络,仅选择金牌。对于没有语音或视频流量的所有通用数据网络,选择银牌。为所有访客网络 选择Bronze。

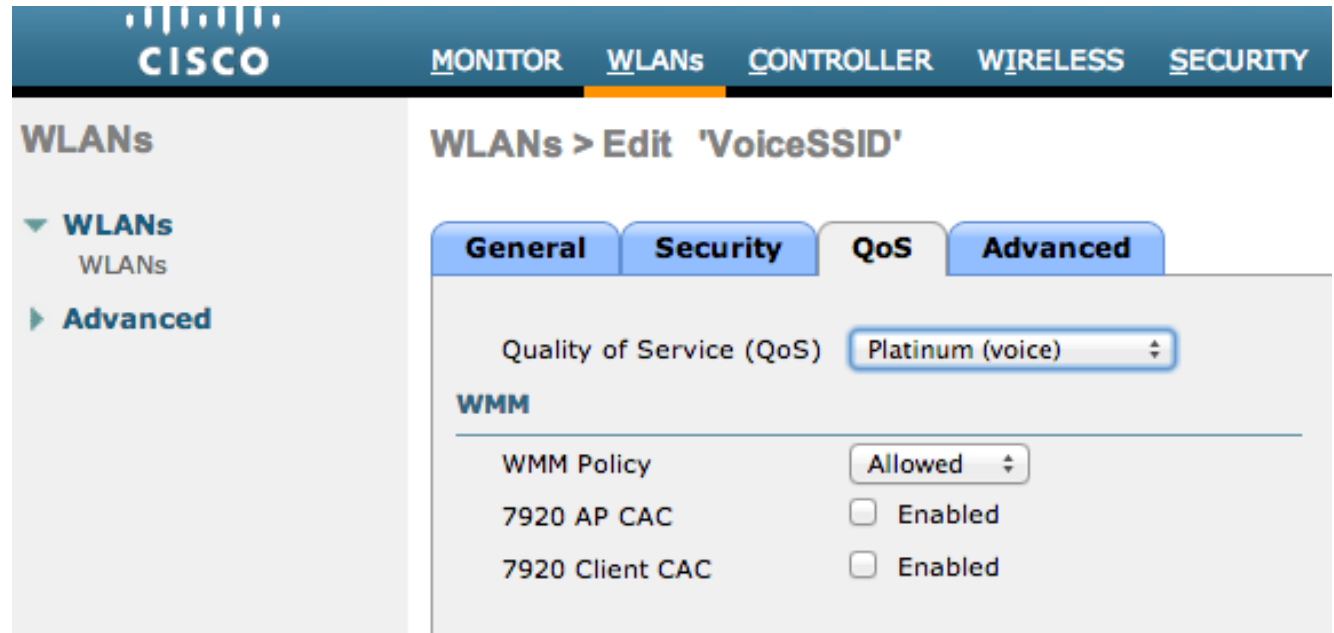

- 4. 在Wireless(无线)菜单中,单击 **QoS**,并点击 **Profiles**。
- 选择 **802.1p** 从Protocol Type下拉列表中,在 **802.1p Tag** 字段: 5.

白金= 5金牌= 4银牌= 3铜牌= 1

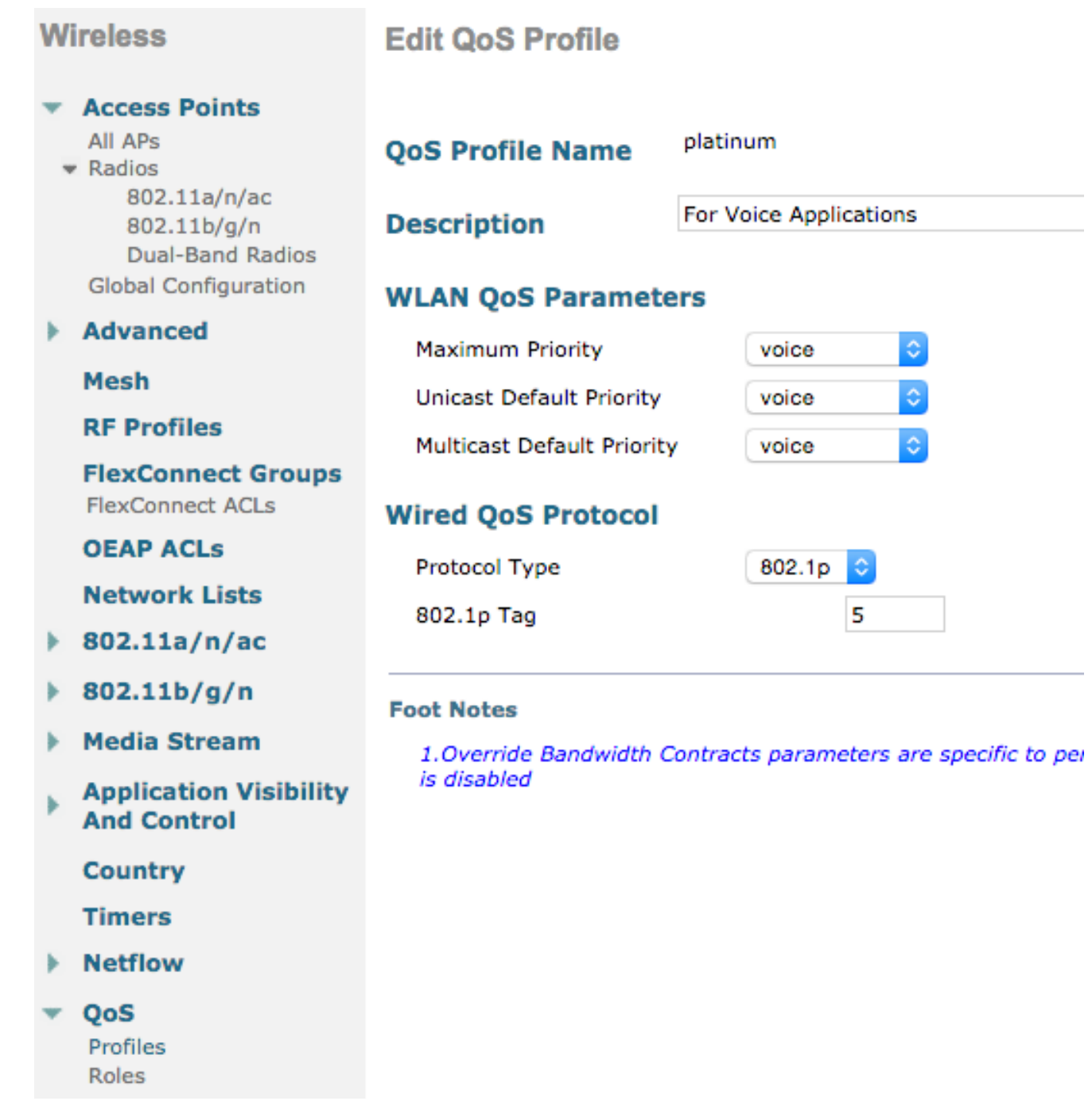

注意:在7.5版之前的版本中,建议将。1p标记设置为6作为语音(尽管这实际上会用CoS 5标 记)。 7.5版之后的版本默认为5,白金版。1p。这只是表面上的改变,行为保持不变。

其他准则包括:

- 如果依赖服务类别(CoS),则必须对所有接口进行标记。不能将任何VLAN设置为VLAN 0,因为 这表示它们位于本征VLAN中。
- 如果依赖CoS,则连接到WLC的交换机端口必须是使用 **mls qos trust cos** 命令。
- 连接到本地模式接入点(AP)和混合远程边缘接入点(H-REAP)/FlexConnect AP的交换机端口 (无本地交换)无线LAN(WLAN)必须是使用 **mls qos trust dscp** 命令。
- 如果您依赖CoS,连接到至少具有一个本地交换WLAN的H-REAP/FlexConnect AP的交换机端 口必须是与 **mls qos trust cos** 命令。

#### WMM

在WLAN上启用WMM,以创建最简单的QoS实施;此选项位于WLAN配置菜单的QoS选项卡上。其 他WMM策略设置包括:

- **Disabled** WMM在WLAN上未使用。
- **Required** 客户端必须支持WMM,否则不允许他们访问WLAN。

● **Allowed** — 支持WMM的客户端可能会使用它,而不支持WMM的客户端仍可连接到网络。 WMM是Wi-Fi联盟认证,是完整的802.11e IEEE标准的子集。

WMM允许无线站(客户端和AP)对它们发送的每个数据包进行优先级划分,并将其分类为以下四 个接入类 クー・

- 语音(AC\_VO)
- 视频(AC\_VI)
- 尽力 $(AC$  $BE)$
- 背景 $(AC_BK)$

为便于计算,请仅在处理802.11a/g/n时数字出现偏差时查看802.11b。如果没有WMM,所有数据包 在无线争用算法分布式协调功能(DCF)中都会获得相同的优先级。 在传输数据包之前,站计算随机 回退计时器,站在尝试发送数据包之前必须具有该计时器。没有WWM和标准DCF,每个传输都具 有相同的优先级,因为它们都被赋予相同的回退变量。变量是介于0和31之间的随机回退,如果发 生冲突且必须重试数据包,则顶端加倍,最大为1023。

注意:下面的映像仅供参考,不反映WLC值。

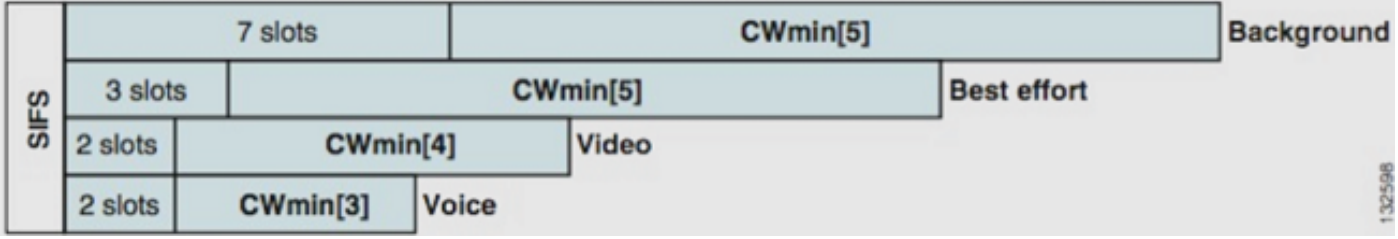

使用WMM,不同访问类队列中的数据包将根据不同的随机回退变量进行优先级划分。

当前退货数如下:

- **AC\_VO** 介于3和7之间
- **AC\_VI** 范围为7至15
- **AC\_BE** 和 **AC\_BK** 范围为15到1023

因此,优先级较高的站点发送消息的可能性要大得多,并且在发生冲突时允许更频繁地重试。

WMM还缩短了高优先级数据包的帧间间隔要求,这样语音和视频就可以以突发形式发送,而无需 等待同样多的低优先级数据进入。此外,要获得802.11n和802.11ac数据速率,还需要WMM。这意 味着在禁用WMM或对于非WMM客户端时,最大可用数据速率为54 Mbps。

这种对DCF的修改称为增强型分布式信道接入(EDCA),实质上是WMM认证从802.11e中获得的 ,后者提出了第二种介质接入机制。

#### CoS和DSCP交换机操作

差分服务代码点(DSCP)是IP报头第3层的标记,因此它始终在数据包的整个传输过程中存留。

DSCP包含十六进制/十进制值,但通常转换为友好名称。

例如,语音数据包通常标记为加速转发(EF),其十进制值为46。下表提供了相应的信息:

#### DSCP名称 二进制 十进制 IP 优先权

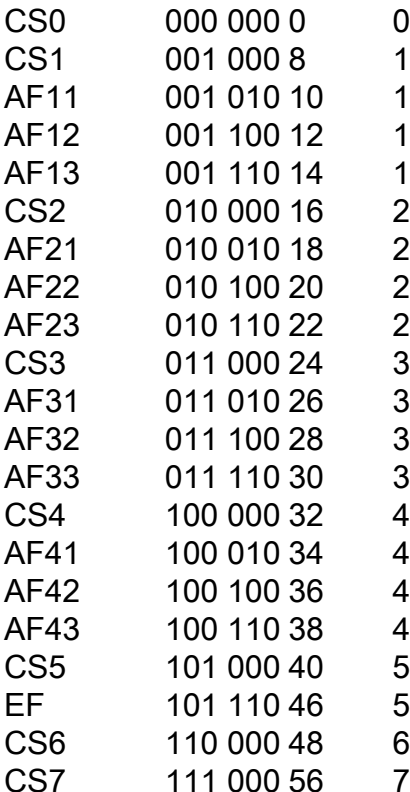

呼叫信令通常标记为CS3,而语音为EF。您通常需要记住友好名称,而不是实际值。

IP电话甚至软件应用程序发送标记为EF的语音流量。

CoS是位于802.1q VLAN标记报头中的第2层标记,也称为802.1p;因此,只有存在VLAN标记(例如 在中继端口上)时,才会存在VLAN标记。因此,当数据包路由到另一个子网或数据包通过接入端 口时,它是一个无法正常运行的标记。

两个值共存是完全可接受的,并且它们始终在中继端口上共存。

输入 **mls qos trust dscp** 命令,交换机在传入数据包上使用DSCP值,以便将数据包置于正确的队列 (内部语音、视频或尽力队列)。 当数据包在另一端口上重新发送时,交换机将CoS标记设置为与 DSCP匹配,因此两个值之间不存在冲突;如果存在CoS标记,则它是中继端口。

输入 **mls qos trust cos** 命令,交换机对传入数据包使用CoS标记,以便将数据包放入正确的队列。当 重新发送数据包时,交换机使DSCP值与CoS对应。

使用此系统时,不能出现不匹配,因为始终会重写一个值以匹配另一个值 ( 受信任值 ) 。 因此,您 可以信任接入端口上的DSCP和中继端口上的CoS。交换机在中继端口上退出时会重写CoS值,即 使从接入端口进入时该值不存在也是如此。

一旦您输入 **mls qos** 命令,交换机要求您运行 **mls qos trust cos** 或 **mls qos trust dscp** 命令。否则,CoS和 DSCP值都将覆盖为0。如果没有全局配置, **mls qos** 命令,任何标记都保持原样,但交换机根本不 使用优先级队列。

# 同一流量类的不同UP标记

在有线网络上,语音标记为CoS 5,但在WMM/802.11e上标记为6。802.1p标准和WMM标准之间经 常会出现混淆。越来越多的供应商在将语音标记为UP 5时实际上打破了802.11e/WMM标准 (Microsoft与Lync是一个著名的例子),因此他们基本上使用802.1p表,而不是空中的802.11e。 这是需要注意的,因为思科仍然尊重802.11e标准,并在空中将语音标记为6。这是信任DSCP而不 是CoS的另一个原因。

因此,为了增加灵活性,8.1 WLC软件的第一个维护版本增加了对手动QoS映射的支持。这意味着 管理员可以决定仍信任原始DSCP值,而不是像以前那样使用静态映射表(例如,UP 5在有线 DSCP中未标记为语音,而是视频)。因此,对于最经典的使用案例,您可以决定信任Microsoft Lync Windows客户端发送的DSCP EF,并将其标记为语音,而不是通过UP 5发送的通知,并将其 降级为网络上的视频DSCP。

#### QoS配置文件

WMM配置文件(白金、金牌、银牌、铜牌)的第一个作用是设置上限(允许客户端使用的最大 QoS级别)。 例如,如果在WLAN上设置银色配置文件,客户端可以发送背景流量或尽力而为流量 ,但不允许发送语音或视频。如果发送语音或视频,则会被视为尽力而为。

同样,如果设置白金级,则允许客户端使用任何QoS标记/类。这并不意味着一切都被视为声音。这 意味着,如果笔记本电脑发送语音流量,则会视其为"尽力"流量,如果笔记本电脑发送尽力(大多 数笔记本电脑发送),则也会视其为"尽力"流量。

WMM配置文件的另一个作用是定义非QoS流量的标记。如果WMM设置为允许,则仍允许客户端发 送非QoS帧。不要混淆两种不同的情况:

- 如果笔记本电脑支持WMM(与绝大多数笔记本电脑一样)并发送QoS数据帧,则如果它不标记 流量,则使用标记0。
- 如果笔记本电脑不支持WMM并发送没有QoS字段的简单数据帧,WLC会将这些数据帧转换为 QoS配置文件。例如,如果配置白金,数据帧会转换为语音标记。

QoS配置文件允许您提取无线空间中使用的WMM值,并将其转换为有线网络上的QoS标记。 WLC上的配置使用802.11e建议的映射(如何定义WMM),这样语音=白金= 6,视频=金牌= 5,尽 力而为=银牌= 3,背景=铜牌= 1。

在有线端,思科路由器和交换机可在第3层的DSCP上或第2层的CoS标记上运行。CoS标记存在于 添加到数据包的802.1p/q标记中,以便标记数据包所属的VLAN。此802.1q标记长度为16位;12位 用于VLAN ID(0到4095),1位不用,3位用于CoS标记(0-7)。 由于CoS值6和7在有线网络上具有 特殊意义,因此思科不会发送WMM值,这些值定义为6、5、3和1(白金、金牌、银牌和铜牌)。 相反,思科将其转换为CoS值5、4、0和1,如下表所示:

#### 访问类 服务质量 WMM值 思科转换的CoS值

- 语音 WMM白金级 802.11e 6 802.1p 5
- 视频 WMM金牌 802.11e 5 802.1p 4
- 尽力 WMM银牌 802.11e 0 802.1p 0
- 背景 WMM铜牌 802.11e 1 802.1p 1

在有线端,与高优先级QoS配置文件关联的无线流量会获得更高优先级的标记。AP和WLC均维护基 于WMM到802.11e到802.1q标记的CoS值,以便在CAPWAP报头被剥离后,无线接入点 (CAPWAP)的控制和调配数据包的有线QoS级别与数据包相同WLC并发送到有线网络。

同样,来自有线网络的流量在路由到无线客户端时具有与其关联的CoS值,思科将其复制到发往 AP的CAPWAP数据包。然后,AP使用CoS值来确定要使用的WMM队列。

## 标记的WLC接口

通常将WLC管理接口保留在未标记/本征VLAN上。由于前面讨论的CoS标记,如果在WLC上启用 802.1p标记,则这不是明智的选择。如果没有该802.1q标记,则无处放置CoS标记,且管理接口上 的QoS失败。

即使您未在管理接口上放置任何WLAN,您仍会遇到以下QoS问题:

- WLC发送到其AP的CAPWAP控制数据包
- 内部WLC通信
- 源自管理接口的后端身份验证

因此,请确保所有WLC接口都位于标记VLAN上。

#### DSCP建议

由于越来越多的供应商在空中使用802.1p类标记,而不是原始的802.11e表(即,语音以5 UP而不 是6的形式发送),思科现在建议端到端信任DSCP以避免混淆和不匹配。DSCP还提供更多值和选 择,对本征VLAN更具弹性,因此在整个网络中保留更可靠。

## 7.2版后行为更改

在WLC版本7.2之前,内部CAPWAP DSCP值没有封顶。第一个需要坚持的是,从版本8.1起,内部 DSCP值没有更改,并且仍未修改。因此,如果终端站(无线或有线)在Gold(=video)WLAN上发送 DSCP数据包,则AP和WLC之间的Gold标记将被强制执行,但原始数据包保留其原始DSCP标记。

现在修改的内容是有线连接到无线数据包,这些数据包附带的DSCP值高于WLAN可容忍的值。现 在信任DSCP的WLC重写外部CAPWAP封装的DSCP值,以匹配WLAN最大值。同样的重写也发生 在另一个方向。

## 相关信息

- [无线局域网控制器和轻量级AP上的QoS配置示例](https://www.cisco.com/c/zh_cn/support/docs/wireless-mobility/wireless-lan-wlan/81831-qos-wlc-lap.html)
- [8.0上的QOS 解释WLC的DSCP封顶行为的视频](https://www.youtube.com/watch?v=PhmhIojaEE8)
- [技术支持和文档 Cisco Systems](http://www.cisco.com/cisco/web/support/index.html?referring_site=bodynav)